## **Printing From the Web**

**Chromebooks:** Please go to File and then "Download as PDF" before printing the document.

- 1. Go to [www.egrps.org/webprint](http://www.egrps.org/webprint)
- 2. Login with your school username and password

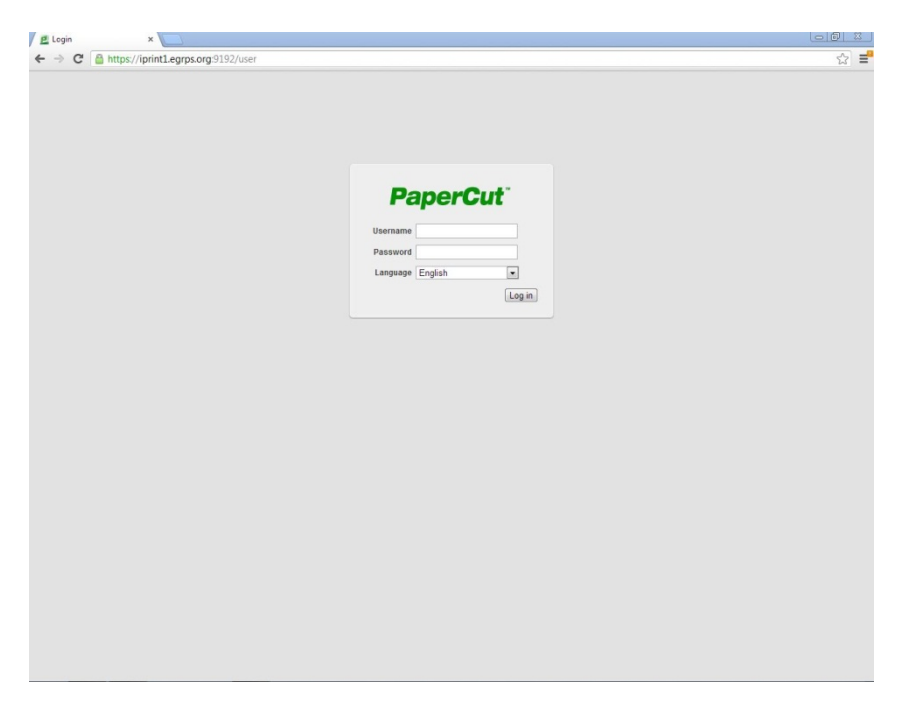

3. On the left hand side select "Web Print"

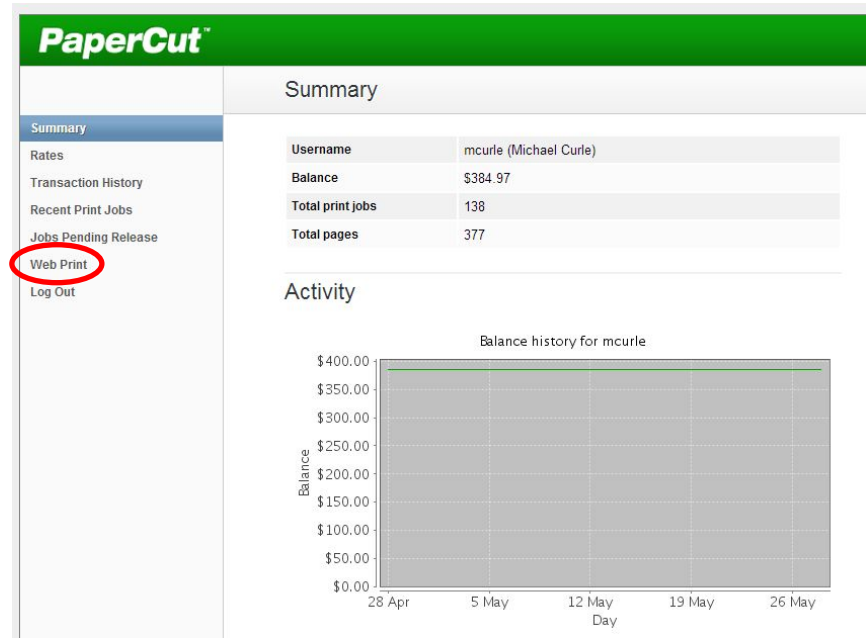

## 4. Select "Submit a Job":

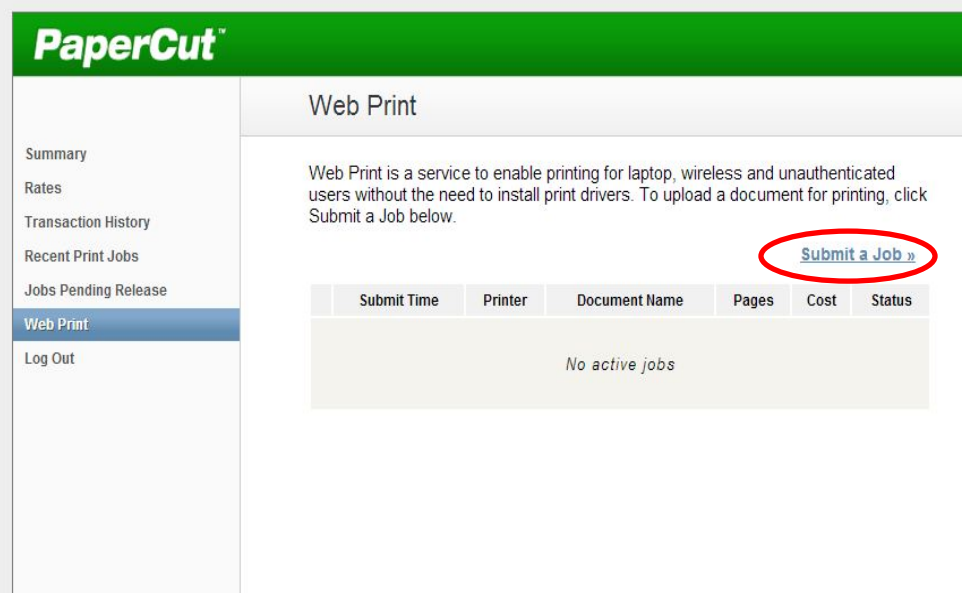

5. Select a Printer (For the high school, use iprint1\hs-lmc-laser) and then click "2. Print Options and Account Selection"

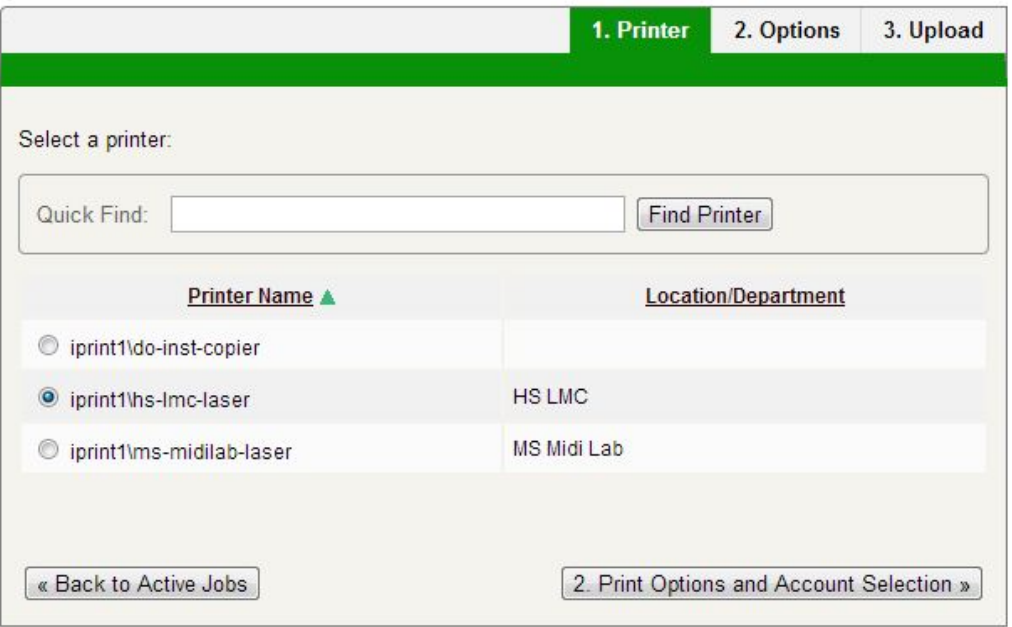

6. Select the amount of copies that you would like and click "3. Upload Document"

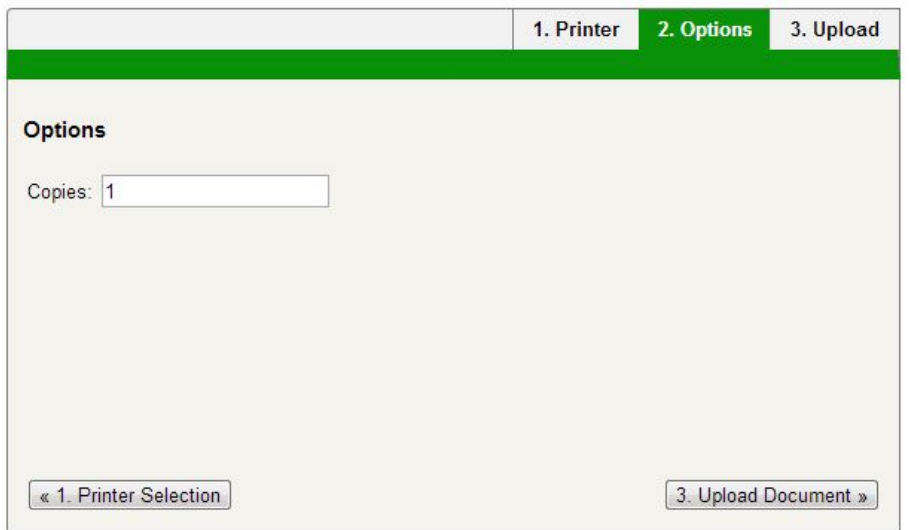

7. Click "Choose File" and then browse for the file to be printed. Once the file is selected, click "Upload and Complete"

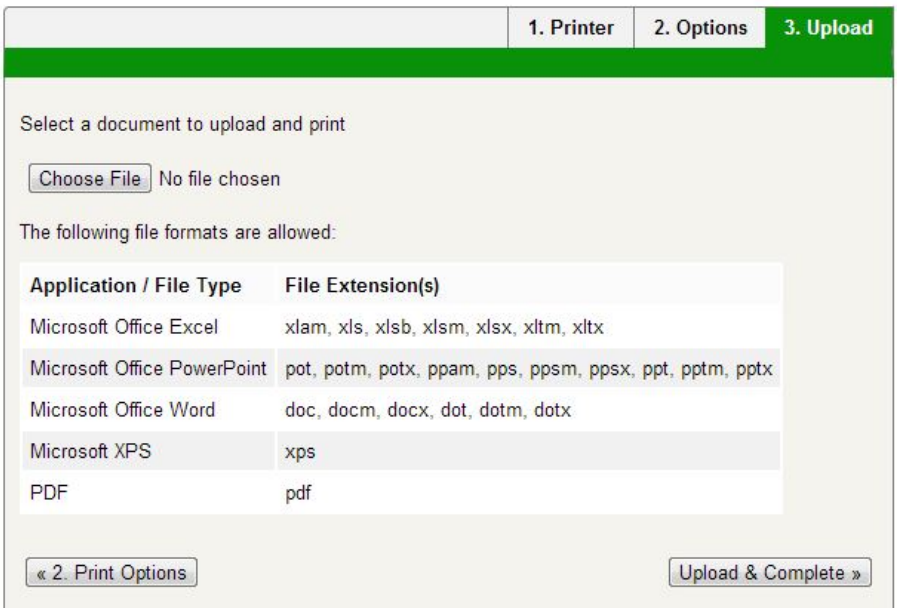

## 8. When the Status is "Finished: Queued for Printing" pick up your document from the printer

Web Print is a service to enable printing for laptop, wireless and unauthenticated<br>users without the need to install print drivers. To upload a document for printing, click Submit a Job below.

Submit a Job »

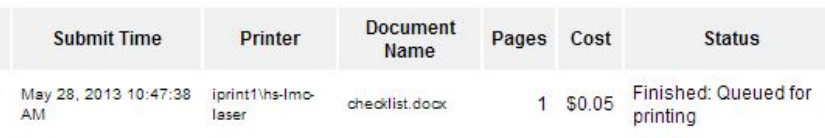